## Quest

# **Quest® NetVault® Bare Metal Recovery Plug-in** *Live Client* **for Linux 12.0,修订版 2**

**发行说明**

**2018 年 6 月**

**2018 年 9 月**

**2019年一月**

本发行说明提供有关 Quest® NetVault® Bare Metal Recovery Plug-in *Live Client* for Linux 的发行信息。

主题:

- **•** [关于本次发行](#page-0-0)
- **•** [增强功能](#page-1-0)
- **•** [解决的问题](#page-1-1)
- **•** [已知问题](#page-1-2)
- **•** [系统要求](#page-3-0)
- **•** [产品授权](#page-3-1)
- **•** [升级和安装说明](#page-4-0)
- **•** [更多资源](#page-4-1)
- **•** [全球化](#page-4-2)
- **•** [关于我们](#page-4-3)

# <span id="page-0-0"></span>**关于本次发行**

NetVault Bare Metal Recovery Plug-in *Live Client* for Linux 12.0 是一个主要版本,包含增强特性和功能。如需完整 的产品文档,请访问 <https://support.quest.com/zh-cn/technical-documents>。

# <span id="page-1-0"></span>**增强功能**

以下是 NetVault Bare Metal Recovery Plug-in *Live Client* for Linux 12.0 中实施的增强功能列表。

### **表 1. 一般增强功能**

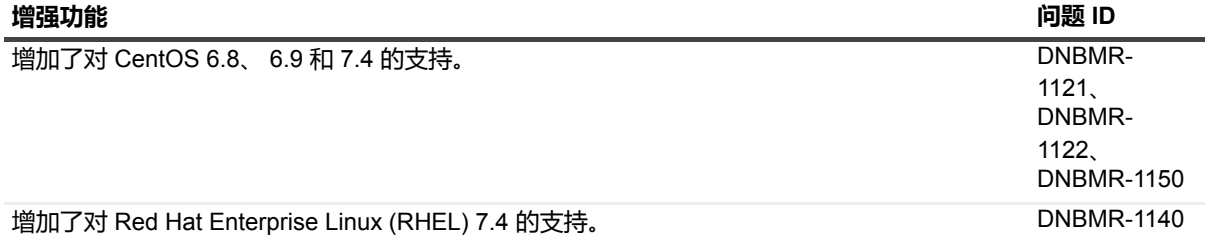

## <span id="page-1-1"></span>**解决的问题**

以下是在此版本中解决的问题的列表。

**表 2. 已解决的问题**

### **已解决的问题 问题 ID** 解决了在低速网络上妨碍低磁盘使用率小分区成功备份的问题。Quest 将 **DelayStopCommand** 参数添加到了 **nvdrx.cfg** 文件中。该参数使用 15 秒默认设置。该延迟可确保在多数情况下成功 备份。当小分区是最后一个要处理的备份分区时,适用这种解决办法。 DNBMR-1160 解决了磁盘 3D 参数为**"/, /boot, /var, swap, /home,"**的 Linux 客户端跳过在备份任务列表中间出 DNBMR-

现的最小分区的备份任务问题。此问题出现在低速网络中,即使在**"nvdrx.cfg"**文件中将 **DelayStopCommand** 参数设置为 **15 秒**也无济于事。 1162、 DNBMR-1169

## <span id="page-1-2"></span>**已知问题**

以下是问题列表,其中包含在发行时已知存在的并且是第三方产品导致的问题。

**表 3. 一般性已知问题**

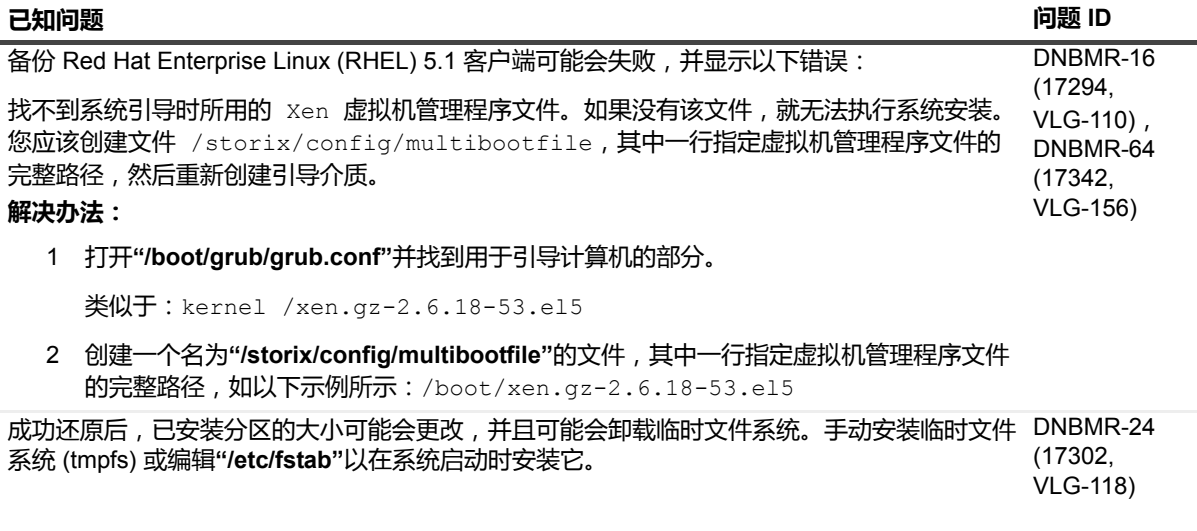

### **表 3. 一般性已知问题**

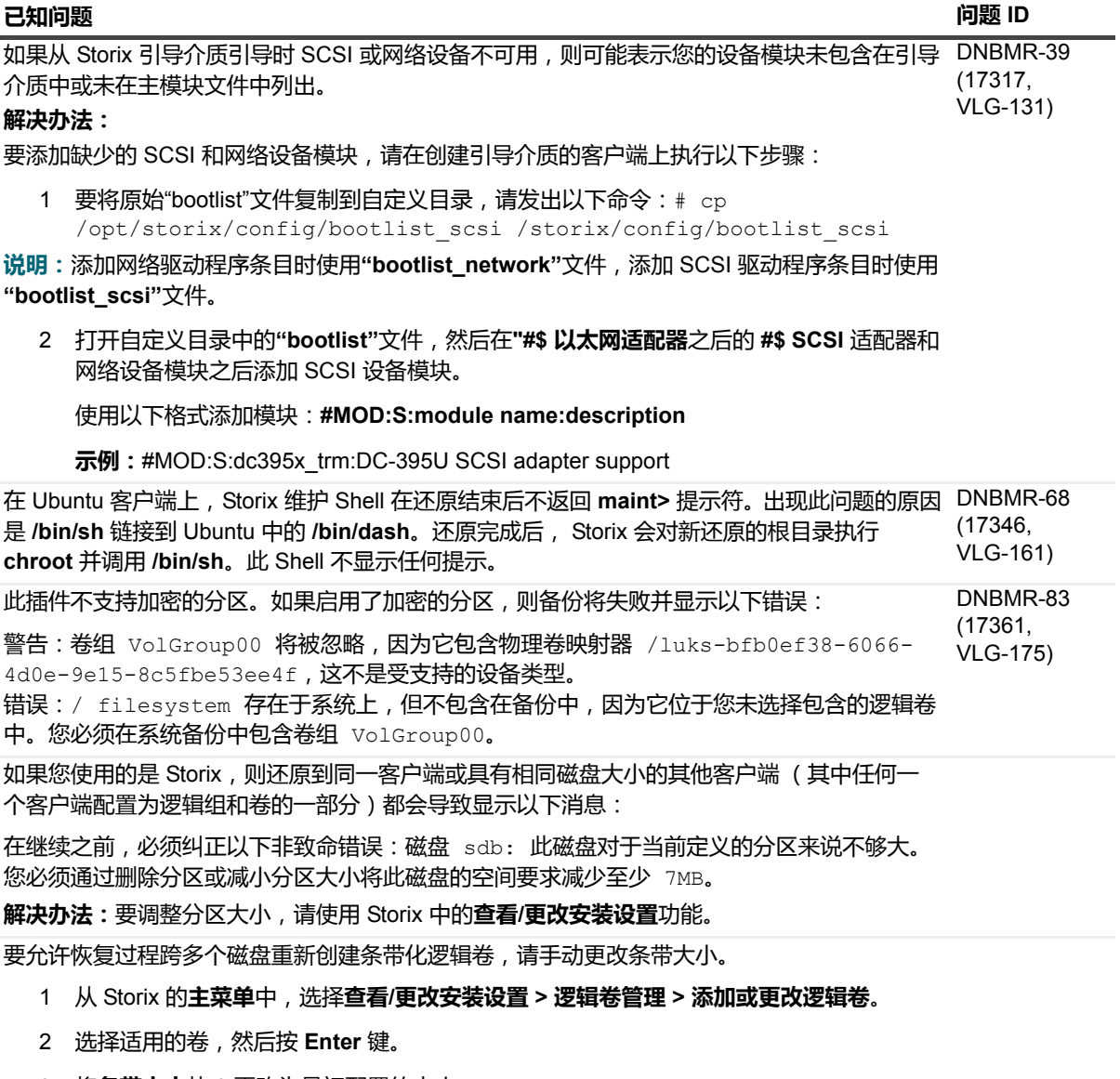

- 3 将**条带大小**从 **0** 更改为最初配置的大小。
- 4 要返回**主菜单**,请在每个选择屏幕上按 **F3**。

由于 **Storix SBAdmin** 不支持 Dell EqualLogic 驱动程序,因此该插件不支持发送至 Dell EqualLogic 设备的备份任务。

DNBMR-1079, DNBMR-1097 (31073, 32465)

<span id="page-3-0"></span>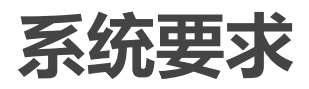

在安装 NetVault Bare Metal Recovery Plug-in *Live Client* for Linux 12.0 之前,确保您的系统满足 [https://support.quest.com/technical-documents](https://support.quest.com/zh-cn/technical-documents) 上提供的 《QuestNetVault Backup *兼容性指南*》中概述的要求。

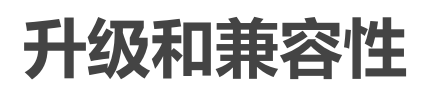

有关所支持平台的完整信息,请参阅 《*Quest NetVault Backup* 兼容性指南》。

# <span id="page-3-1"></span>**产品授权**

要获得 NetVault Backup 服务器环境的许可证密钥,请确定主 NetVault Backup 服务器的 NetVault 计算机 ID。而 且,需要识别运行应用程序插件的任何客户端的计算机 ID,例如 Oracle、MySQL、PostgreSQL、SQL Server 和 Exchange。

您可以使用"NetVault 配置向导"来安装产品许可证密钥。或者,从管理客户端页面安装许可证密钥。

- **•** [获取计算机](#page-3-2) ID
- **•** [使用配置向导安装许可证密钥](#page-3-3)
- **•** 从"管理客户端"[页面安装许可证密钥](#page-3-4)

## <span id="page-3-2"></span>**获取计算机 ID**

- 1 启动 NetVault Backup WebUI。
- 2 在导航窗格中,单击**管理客户端**。
- 3 在 **NetVault Backup 客户端**列表中,选择适用的计算机,然后单击**管理**。
- 4 在**查看客户端**页面,准确记下**客户端摘要**表中显示的计算机 ID。

### <span id="page-3-3"></span>**使用配置向导安装许可证密钥**

- 1 在导航窗格上,单击**引导配置**。
- 2 在 **NetVault 配置向导**页面上,单击**安装许可证**。
- 3 在 **NetVault Backup 客户端**列表中,选择适用的计算机,然后单击**下一步**。
- 4 在**输入许可证密钥字符串**方框中,键入或复制并粘贴许可证密钥,然后单击**应用**。 在成功应用密钥后,会显示一则消息。

### <span id="page-3-4"></span>**从"管理客户端"页面安装许可证密钥**

1 在导航窗格中,单击**管理客户端**。

- 2 在 **NetVault Backup 客户端**列表中,选择适用的计算机,然后单击**管理**。
- 3 在**查看客户端**页面上,单击**安装许可证**。
- 4 在**安装许可证**对话框中,键入或复制并粘贴许可证密钥,然后单击**应用**。 在成功应用密钥后,会显示一则消息。
- 5 要消除对话框,请单击**关闭**。

## <span id="page-4-0"></span>**升级和安装说明**

- **•** 如果要从以前版本的插件升级,请删除现有版本的插件。有关删除插件的详细信息,请参阅 《*QuestBareNetVault Metal Recovery* 用户指南》。
- **•** 如果要从以前版本的插件升级,请将所有客户端和服务器升级到同一版本。 (DNBMR-901)
- **•** 有关升级和安装说明,请参阅 《*QuestBareNetVault Metal Recovery* 用户指南》。

<span id="page-4-1"></span>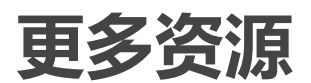

以下提供其他信息:

- **•** [在线产品文档](https://support.quest.com/zh-cn/technical-documents/)
- **•** [NetVault](https://www.quest.com/community/products/netvault/) 社区

<span id="page-4-2"></span>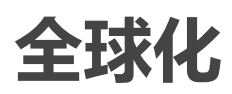

该部分包含有关在非英语的配置中安装和操作本产品,如那些北美以外的客户需要的信息。该部分不更换有关在产 品文档中其他地方找到的支持平台和配置的材料。

此版本支持任何单字节或多字节字符集。支持多语言数据同步操作。此版本的目标是支持以下地区的操作:北美、 西欧和拉丁美洲、中欧和东欧、远东亚洲、日本。

该版本已本地化为以下语言:简体中文、法语、德语、日语、韩语。

## <span id="page-4-3"></span>**关于我们**

Quest 针对瞬息万变的企业 IT 领域提供软件解决方案。我们帮助简化数据爆炸、云扩展、混合数据中心、安全威 胁和法规要求带来的挑战。我们为全球 100 个国家/地区的 130,000 家公司提供服务,其中包括 95% 的财富 500 强公司和 90% 的全球 1000 强公司。自 1987 年以来,我们创建了一系列解决方案,涵盖数据库管理、数据保护、 身份和访问管理、 Microsoft 平台管理和统一端点管理。借助 Quest 的支持, 组织可以有效减少 IT 管理时间, 从而 将更多时间投入到业务创新上。有关详细信息,请访问 [www.quest.com](https://www.quest.com/company/contact-us.aspx)。

# **技术支持资源**

技术支持可提供给持有有效维护合同的 Quest 客户以及拥有试用版本的客户。您可以访问 Quest 支持门户 <https://support.quest.com/zh-cn/>。

支持门户一年 365 天、一天 24 小时提供您可以用来快速并独立解决问题的自助工具。支持门户可让您:

- **•** 提交和管理服务请求。
- **•** 查看知识库文章。
- **•** 注册以接收产品通知。
- **•** 下载软件和技术说明文件。
- **•** 观看使用方法视频。
- **•** 参与社区讨论。
- **•** 与支持工程师在线交流。
- **•** 了解为您提供产品使用帮助的服务。

### **© 2019 Quest Software Inc.**

### **保留所有权利。**

本指南包含受版权保护的专有信息。本指南所述的软件在拥有软件许可或签订保密协议的情况下提供。本软件只能根据适用协议<br>的条款使用或复制。未经 Quest Software Inc. 的书面许可,不得以任何形式或通过各种方式 (电子或机械,包括影印和记录)复 制或传输本指南的任何部分,用于购买者个人使用以外的其他用途。

本文档中提供的信息与 Quest Software 产品有关。本文档或与 Quest Software 产品销售有关的活动,并未以禁止反言或其他方 式授权任何与知识产权有关的许可( 明示或暗示)。除了本产品许可协议中所指定条款和条件中阐明的情况以外, QUEST SOFTWARE 不承担任何责任,拒绝与其产品相关的任何明示、暗示或法定担保,包括但不限于对适销性、针对特定目的的适用 性或非侵权性的暗示担保。任何情况下 QUEST SOFTWARE 都不承担由于使用或不能使用本文档造成的任何直接、间接、附 带、惩罚性、特殊或后果性损失赔偿 ( 包括但不限于利润损失、业务中断或信息丢失),即使 QUEST SOFTWARE 已被告知可 能出现类似的损失。 Quest Software 不会就本文档内容的准确性或完整性做出任何声明或担保,并保留随时更改规格和产品描述 而不另行通知的权利。 Quest Software 不承诺对本文档所含信息进行更新。

如果您对本材料的可能使用有任何疑问,请联系:

Quest Software Inc. Attn:LEGAL Dept.<br>4 Polaris Way Aliso Viejo, CA 92656

有关全球各地办事处的相关信息,请参阅我们的公司网站 ([https://www.quest.com/cn-zh/\)](https://www.quest.com/cn-zh/)。

### **专利**

Quest Software 以自身的先进技术为傲。本产品可能已获专利或正在申请专利。有关本产品适用专利的最新信息,请访问我们的 网站 <https://www.quest.com/cn-zh/legal/>。

### **商标**

Quest、 Quest 徽标和 NetVault 是 Quest Software Inc. 的商标和注册商标。有关 Quest 标志的完整列表,请访问 [https://www.quest.com/legal/trademark-information.aspx](https://www.quest.com/cn-zh/legal/trademark-information.aspx)。所有其他商标和注册商标均为其各自所有者的财产。

### **图例**

- **警告:警告图标表示潜在的财产损失、人身伤害或死亡。**
- **注意:注意图标表示如果不按照说明操作可能会出现硬件损坏或数据丢失。** Ţ
- **重要说明**、**说明**、**提示**、**移动电话**或**视频:**信息图标表示支持信息。